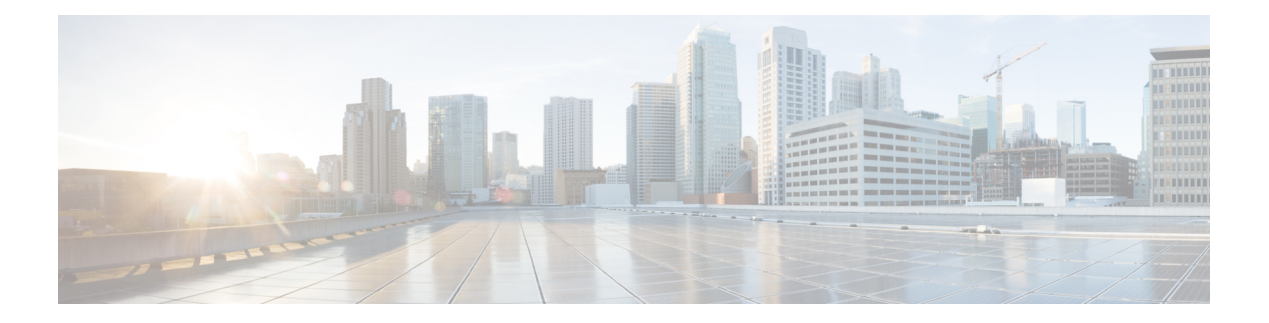

# **Configuring VDP**

This chapter contains the following sections:

- Information about VDP for [Blade-Chassis](#page-0-0) Deployment, page 1
- [Unsupported](#page-1-0) Topology , page 2
- [Prerequisites,](#page-1-1) page 2
- Guidelines and [Limitations,](#page-1-2) page 2
- Default [Settings,](#page-2-0) page 3
- [Configuring](#page-2-1) VDP, page 3
- [Enabling](#page-2-2) Edge Virtual Bridging, page 3
- [Modifying](#page-3-0) a Port Profile, page 4
- [Configuring](#page-5-0) Global Mode, page 6
- [Configuring](#page-5-1) a VDP Segment Bridge Domain, page 6
- [Configuring](#page-7-0) a DMAC from the VDP Station, page 8
- Specifying EVB TLV [Parameters,](#page-8-0) page 9
- Verifying VDP [Configuration,](#page-8-1) page 9
- [Standards,](#page-10-0) page 11
- Feature History for [Configuring](#page-10-1) VDP, page 11

## <span id="page-0-0"></span>**Information about VDP for Blade-Chassis Deployment**

VDP on a Cisco DFA network architecture runs the Edge Control Protocol (ECP) to forward packets upstream to the DFA leaf switch. ECP is a Layer 2 protocol that uses the nearest bridge MAC address  $01:80:C2:00:00:01$ as the destination MAC address to forward data traffic. In a blade-chassis deployment, blade switches such as the Cisco UCS Fabric Interconnect (UCS FI) that interface with the Cisco Nexus 1000V VEMs and the leaf switches terminate packets with the specified MAC address, because they are the same packets used for the bridge protocol data unit (BPDU) frames. Consequently, the VDP exchange between the Cisco Nexus 1000V VEMs and upstream leafs fail. To enable the VDP packets to get transported upstream to the DFA

leaf, the destination MAC address for the ECP packets must be allowed to pass through the blade switches to forward the packets upstream to the Cisco DFA leaf.

To enable VDP communication and to avoid changes in the functioning of the blade switches such as the Cisco UCS fabric interconnect and their compatibility with other network devices, you can configure the destination MAC address that originates from the VDP station. See [Configuring](#page-7-0) a DMAC from the VDP [Station,](#page-7-0) on page 8.

For more information about blade-chassis deployment, see [http://www.cisco.com/en/US/products/ps10279/](http://www.cisco.com/en/US/products/ps10279/index.html) [index.html](http://www.cisco.com/en/US/products/ps10279/index.html)

## <span id="page-1-0"></span>**Unsupported Topology**

In this release, VDP on the Cisco Nexus 1000Vdoes not support an un-clustered topology where an upstream Leaf or bridge nodes are not configured as a VPC/VPC+pair, independent of the devices such as the UCS Fabric InterConnect (UCS FI) interfacing between the Cisco Nexus 1000V VEM and the Cisco DFA Leaf.

**Note 1** VDP is supported only on the Cisco Nexus 6000 Series switches in release 4.2(1)SV2(2.2).

**2** VDP supports connectivity to multiple bridges that are clustered to one bridge through a virtual port channel (vPC).

### <span id="page-1-1"></span>**Prerequisites**

Configuring VDP for the Cisco Nexus 1000V has the following prerequisites:

- You have installed and configured the Cisco Nexus 1000V for VMware vSphere software using the *Cisco Nexus 1000V Installation and Upgrade Guide*.
- Ensure that the Virtual Supervisor Module (VSM) has an active SVS connection.
- Ensure that the Virtual Supervisor Module (VSM) and Virtual Ethernet Module (VEM) connectivity is functioning.
- You have added hosts to the Cisco Nexus 1000V.
- You have disabled the segmentation feature.

## <span id="page-1-2"></span>**Guidelines and Limitations**

Implementing VDP on the Cisco Nexus 1000V has the following guidelines and limitations:

- The Cisco Nexus 1000V supports the Cisco DFA capable VDP based on the IEEE Standard 802.1 Qbg, Draft 2.2, and does not support the Link Layer Discovery Protocol (LLDP). Therefore, the EVB TLVs will not be originated or processed by the Cisco Nexus 1000V.
- The VDP implementation in the current release supports a matching LLDP-less implementation on the bridge side, which is delivered as part of the Cisco DFA solution. For more information on the Cisco DFA, see *Cisco DFA Solutions Guide.*
- Timer-related parameters are individually configurable in the station and in the leaf.
- Connectivity to multiple unclustered bridges is not supported in this release. For more information about unsupported topologies, see [Unsupported](#page-1-0) Topology , on page 2
- IPv6 addresses in filter format are not supported in this release.
- VDP is supported for only segmentation based port-profiles. VDP for VLAN based port-profiles is not supported in this release.
- The dynamic VLANs allocated by VDP are local to the VEM, and they should not be configured on the Cisco Nexus 1000V VSM.
- VDP is supported on VMware ESX releases 5.0. 5.1, and 5.5 in the current release.

### <span id="page-2-0"></span>**Default Settings**

The following table lists the default settings for VDP parameters:

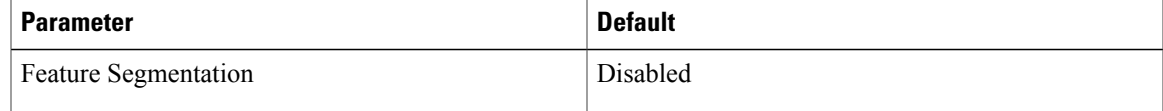

## <span id="page-2-1"></span>**Configuring VDP**

This section includes the following topics:

- [Enabling](#page-2-2) Edge Virtual Bridging , on page 3
- [Modifying](#page-3-0) a Port Profile, on page 4
- [Configuring](#page-5-0) Global Mode, on page 6
- [Configuring](#page-5-1) a VDP Segment Bridge Domain, on page 6
- [Configuring](#page-7-0) a DMAC from the VDP Station, on page 8
- Specifying EVB TLV [Parameters,](#page-8-0) on page 9

## <span id="page-2-2"></span>**Enabling Edge Virtual Bridging**

Edge Virtual Bridging (EVB) is an IEEE 802.1Qbg standard that enables coordinated configuration and management of bridge services for virtual stations in a network. VDP is a part of the EVB standard that is used to detect the presence of end hosts and exchange VDP capability with an adjacent VDP bridge. For more information about the EVB Standard, see [Standards,](#page-10-0) on page 11.

To configure VDP on the Cisco Nexus 1000V, you must enable the EVB feature.

#### **Before You Begin**

• You have installed and configured the Cisco Nexus 1000V for VMware vSphere software using the *Cisco Nexus 1000V Installation and Upgrade Guide*.

- Ensure that the Virtual Supervisor Module (VSM) and Virtual Ethernet Module (VEM) connectivity is functioning.
- Log in to the CLI in EXEC mode.

### **Procedure**

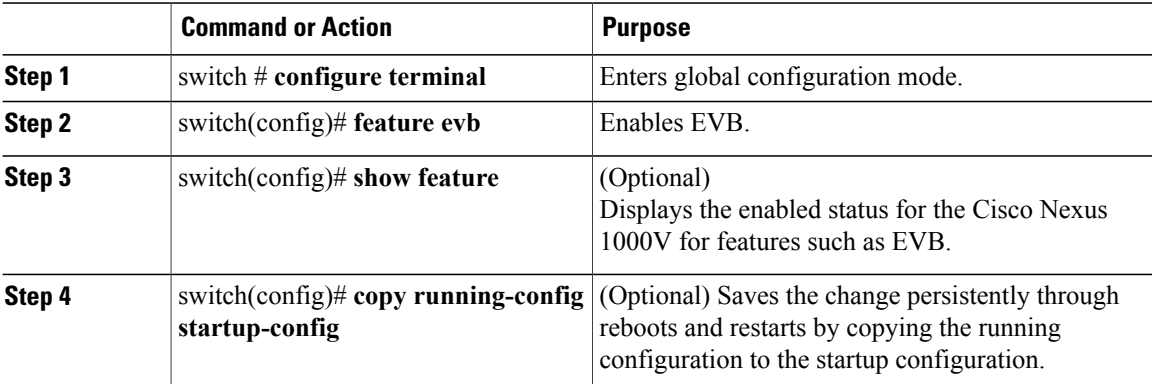

#### **show feature**

This example shows how to display the features after evb is enabled.

```
switch # show feature
Feature Name Instance State
-------------------- -------- --------
cts 1 disabled
dhcp-snooping 1 disabled
evb 1 enabled
http-server 1 enabled
lacp 1 disabled
netflow 1 disabled
network-segmentation 1 disabled
port-profile-roles 1 disabled
private-vlan 1 disabled
segmentation 1 enabled
sshServer 1 enabled
tacacs 1 disabled
telnetServer 1 enabled
vff 1 enabled
vtracker 1 disabled
vxlan-gateway 1 disabled
```
## <span id="page-3-0"></span>**Modifying a Port Profile**

You can the modify the Cisco Nexus 1000V port profile to configure the vEthernet interfaces or a port channel as VDP-capable links.

### **Before You Begin**

- Log in to the CLI in EXEC mode.
- Configure the interface must be configured as a trunk mode interface.
- Enable the EVB feature.

### **Procedure**

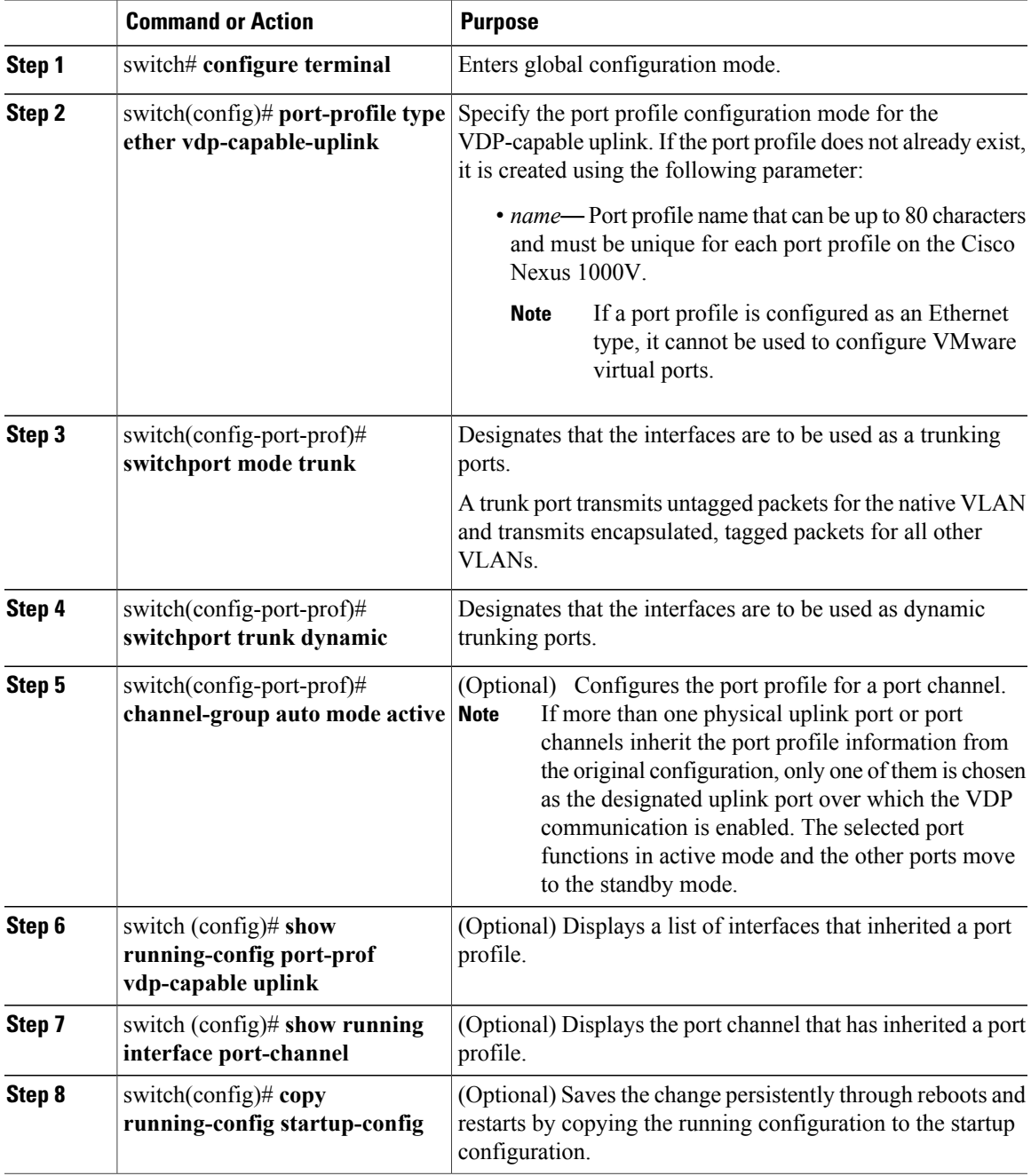

### **show running-config port-prof**

This example shows how to display the port-profile configuration of a VDP capable uplink.

```
switch # show running-config port-prof vdp-capable uplink
```

```
port-profile type ethernet uplink-vdp-capable uplink
vmware port-group
switchport mode trunk
switchport trunk allowed vlan 2-3967,4048-4093
switchport trunk dynamic
no shutdown
state enabled
```
# <span id="page-5-0"></span>**Configuring Global Mode**

At a global configuration level, you can set the transport mode to a native (VDP) state to employ the network-based overlays.

#### **Before You Begin**

- Log in to the CLI in EXEC mode.
- You have previously enabled the EVB feature.

#### **Procedure**

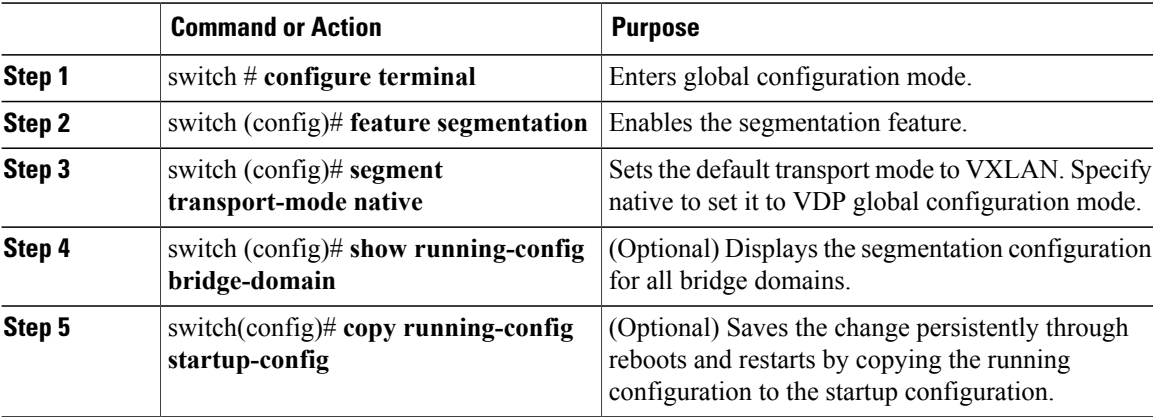

#### **show run bridge-domain**

This example shows how to display the segmentation configuration for all bridge domains.

```
switch # show running-config bridge-domain
bridge-domain seg22222
segment id 22222
group 239.1.1.1
segment transport-mode native
fabric forwarding mode proxy-gateway
```
## <span id="page-5-1"></span>**Configuring a VDP Segment Bridge Domain**

The transport mode that you configure under a bridge domain always overrides the segment transport mode that you can set globally. Use this procedure to configure a VDP segment bridge domain.

### **Before You Begin**

• Log in to the CLI in EXEC mode.

### **Procedure**

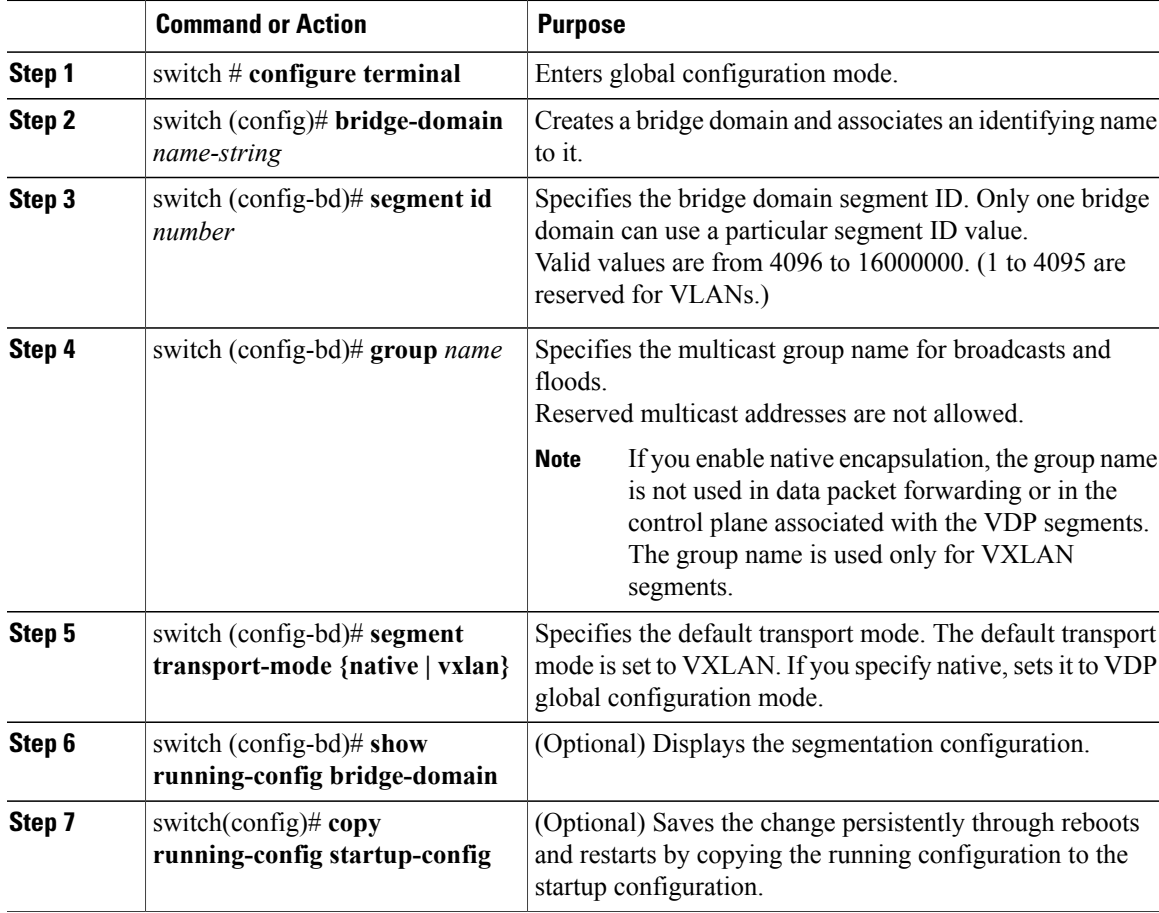

### **show running -config bridge-domain**

This example shows how to display the segmentation configuration.

```
switch # show running-config bridge-domain
version 4.2(1)SV2(2.2)
feature segmentation
no segment mode unicast-only
bridge-domain seg22222
segment id 22222
group 239.1.1.1
segment transport-mode native
fabric forwarding mode proxy-gateway
```
## <span id="page-7-0"></span>**Configuring a DMAC from the VDP Station**

To avoid any changes to the blade switches such as the Cisco UCS fabric interconnect and other network devices, you must manually configure the destination MAC address for ECP packets that originates from the VDP station, to enable forwarding data traffic upstream to the Cisco DFA leaf.

**Note** You must ensure that the same MAC configuration is present at the upstream Cisco DFA leaf.

### **Before You Begin**

- You have installed and configured the Cisco Nexus 1000V for VMware vSphere software using the *Cisco Nexus 1000V Installation and Upgrade Guide*.
- Ensure that the Virtual Supervisor Module (VSM) and Virtual Ethernet Module (VEM) connectivity is functioning.
- Log in to the CLI in EXEC mode.

#### **Procedure**

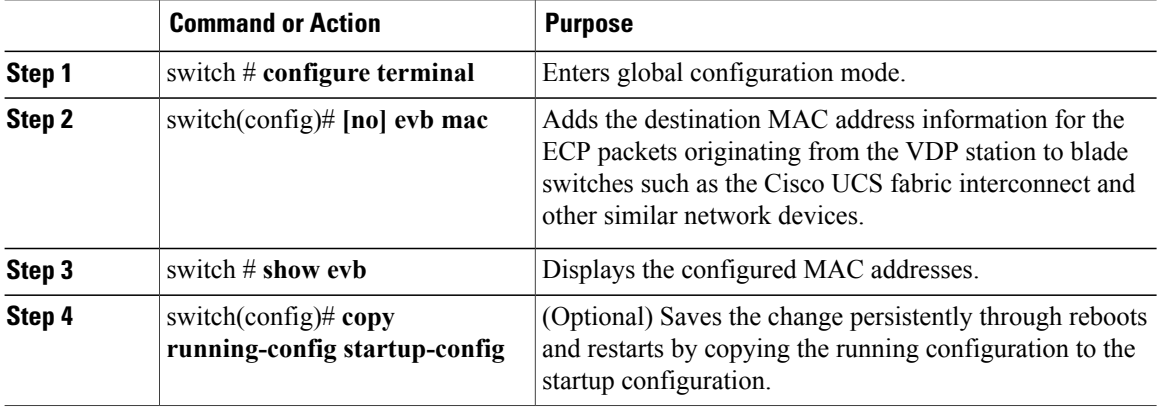

#### **show evb**

This example shows how to display the evb information:

```
switch # show evb
Edge Virtual Bridging
Role : VDP Station
VDP Mac Address : 0180.0000.0000
VDP Resource Wait Delay : 22(66 secs)
VDP Reinit Keep Alive : 21(20 secs)
```
# <span id="page-8-0"></span>**Specifying EVB TLV Parameters**

Because the Cisco Nexus 1000V does not support the Link Layer Discovery Protocol (LLDP), VDP uses the EVB TLV communicated through the LLDP payloads to negotiate the VDP/ECP parameters. Use the following commands to configure the EVB TLV parameters:

### **Before You Begin**

- Log in to the CLI in the EXEC mode.
- Configure the EVB feature to enable VDP on the Cisco Nexus 1000V .

#### **Procedure**

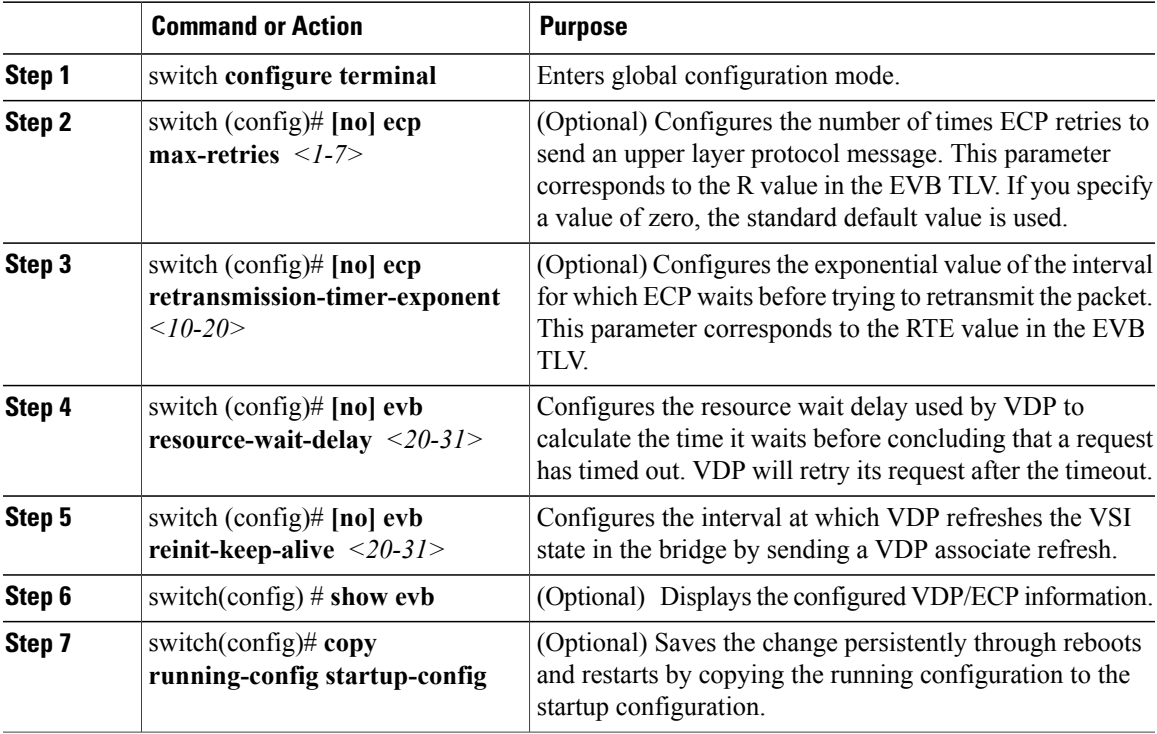

This example shows how to display details of the configured EVB TLV parameters on the Cisco Nexus 1000V:

```
switch # show evb
Edge Virtual Bridging
Role : VDP Station
VDP Mac Address : 0000.1111.2222
VDP Resource Wait Delay : 20(17 secs)
VDP Reinit Keep Alive : 20(10 secs)
```
## <span id="page-8-1"></span>**Verifying VDP Configuration**

To display the VDP configuration information, use the following commands:

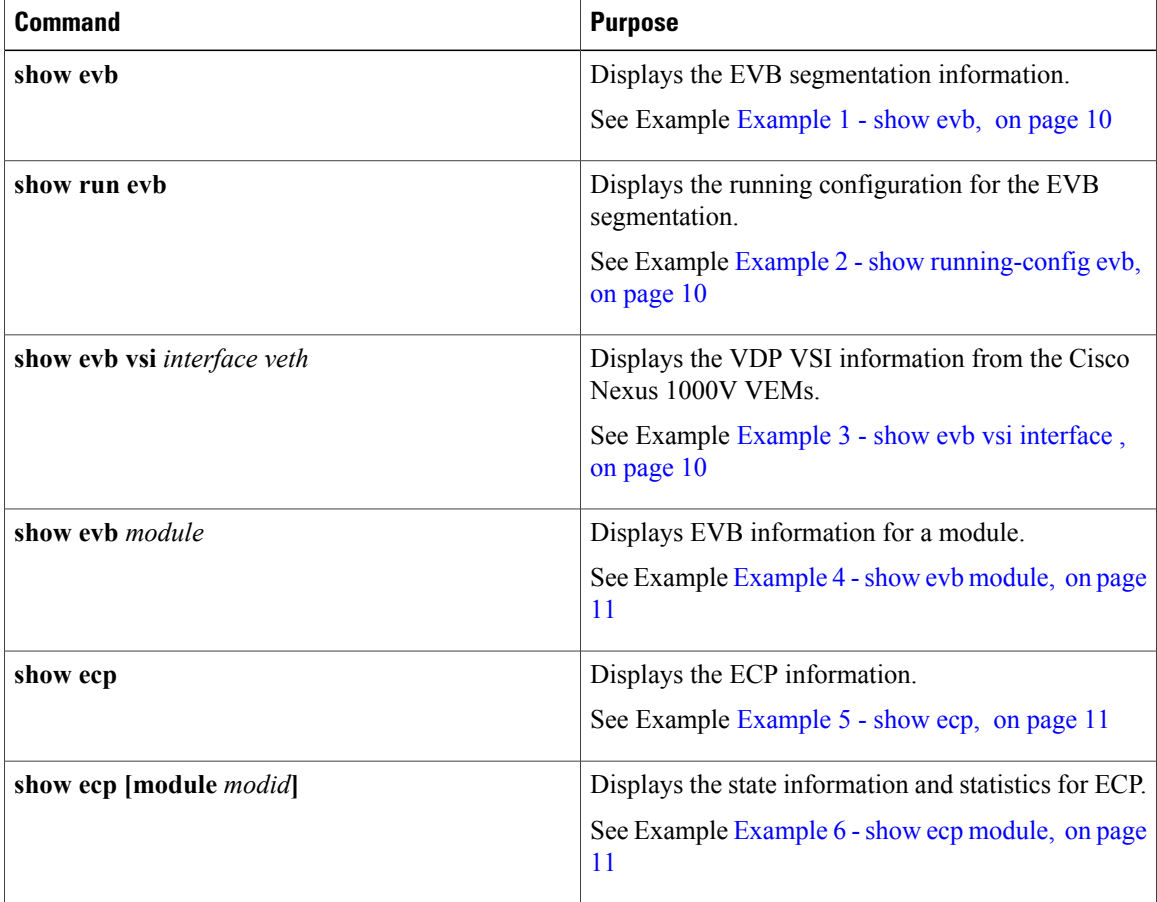

#### <span id="page-9-0"></span>**Example 1 - show evb**

This example shows how to display the EVB segmentation information. switch # **show evb**

```
Edge Virtual Bridging
Role : VDP Station
VDP Mac Address : 0180.0000.0000
VDP Resource Wait Delay : 22(66 secs)
VDP Reinit Keep Alive : 21(20 secs)
```
### **Example 2 - show running-config evb**

<span id="page-9-2"></span>This example shows how to display the EVB segmentation configuration:

```
switch #: show running-config evb
evb resource-wait-delay 24
evb reinit-keep-alive 25
ecp retransmission-timer-exponent 15
ecp max-retries 6
```
#### **Example 3 - show evb vsi interface**

This example shows how to display the EVB vsi information from the Cisco Nexus 1000V VEMs:

```
switch# show evb vsi interface vethernet 15
LTL : 50 [module: 4]
```

```
Segment : 33333
MAC : 0050.5693.7D25
IP : 222.222.221.100
VSI State : 3
State Machine State : 7
Rwd Expiry Count : 37
Last CMD Time : 24
Last RSP Time : 21
```
#### <span id="page-10-2"></span>**Example 4 - show evb module**

```
This example shows how to display EVB information for a module.
switch # show evb module 4
Edge Virtual Bridging
Role : VDP Station
VDP Mac Address : 0180.C200.0000
VDP Resource Wait Delay : 20(22 secs)
VDP Reinit Keep Alive : 25(335 secs)
n1kv-vsm#
```
#### <span id="page-10-3"></span>**Example 5 - show ecp**

This example shows how to display the configuration information for ECP.

<span id="page-10-4"></span>switch # **show ecp** ECP Max ReTries : 3 ECP Retransmition Timer Exp : 14(163840 micro seconds)

### **Example 6 - show ecp module**

This example shows how to display the statistics and state information for a module.

```
switch # show ecp mod 4
ECP Max ReTries : 3
ECP Retransmition Timer Exp : 14(163840 micro seconds)
TX Sequence No : 127
Retry Count : 0
TX Count : 0
TX Count Errors : 0
In TX Queue : 0
RX Count : 0
RX Sequence : 42634
```
### <span id="page-10-0"></span>**Standards**

The following table lists the standards supported in this release:

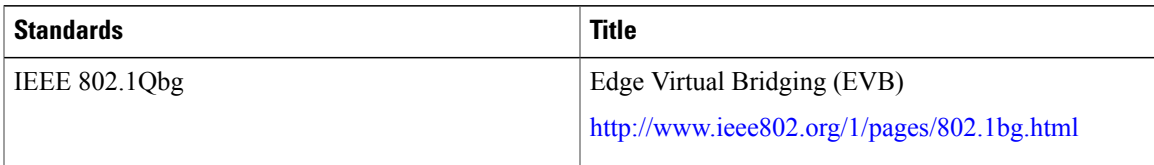

## <span id="page-10-1"></span>**Feature History for Configuring VDP**

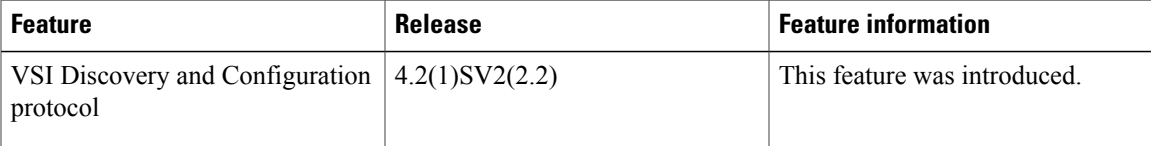